## パワーコンディショナの遠隔リセット方法

この書類では、管理者がモニタリング上からリセットをする方法を説明します。

### リセット方法

- 1. モニタリングサイトにアクセスする。
- 2. "レイアウト"をクリック。
- 3. パワーコンディショナを右クリックすると、メニューが表示される。
- 4. "オペレーションを選択してください"にマウスポインタを合わせる。
- 5. "リセット"をクリックする。

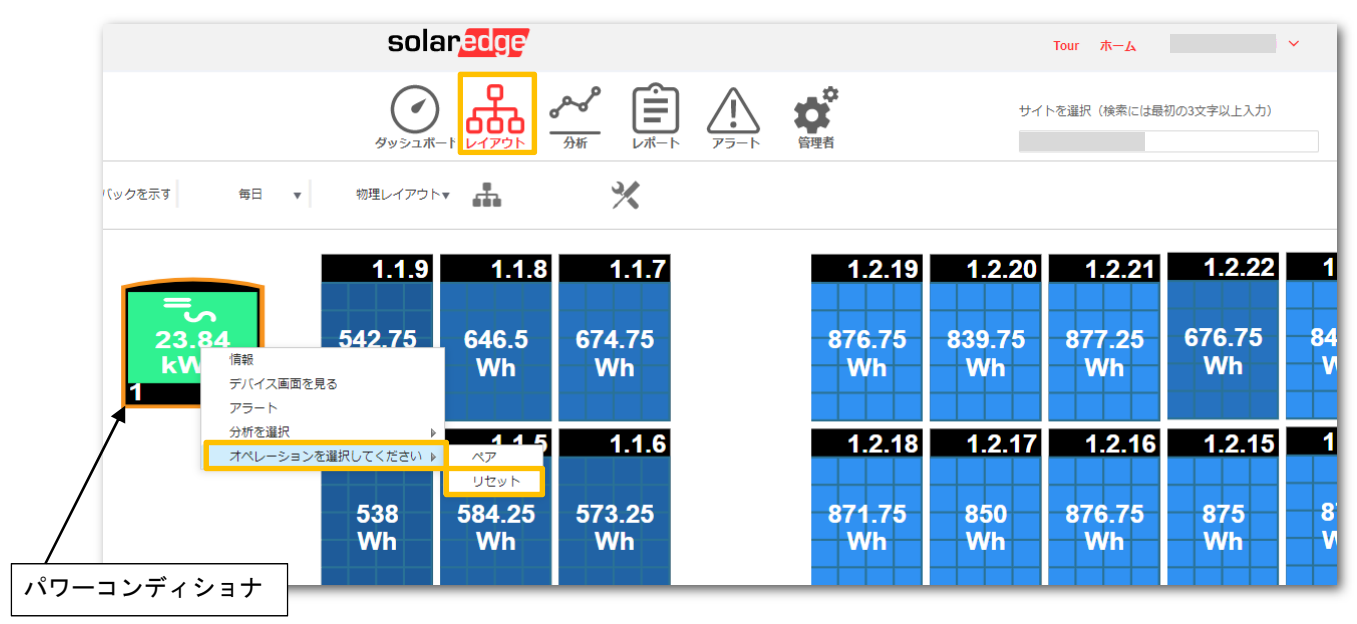

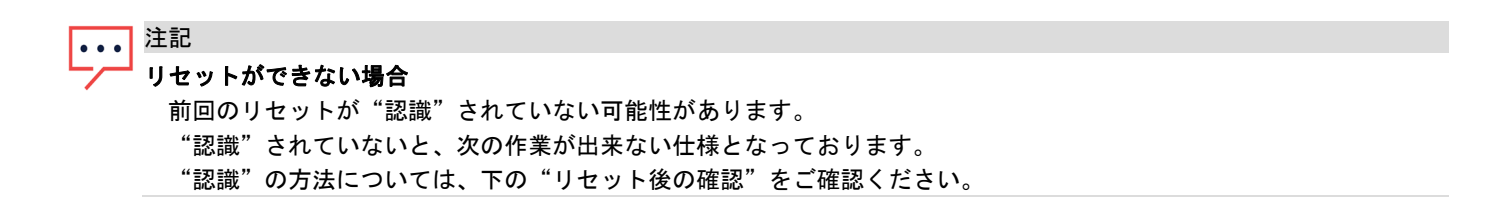

# solaredge

### リセット後の確認

- 1. パワーコンディショナを右クリックすると、メニューが表示される。
- 2. "情報"をクリック。
- 3. "現在のオペレーション"タブを選択。
- 4. リセットが成功した場合は、ステータスに"成功"と表示される。※下図2
- 5. "認識"ボタンをクリックし、リセットを完了する。
- 6. リセットに成功しない場合(※下図3)は、上記の"リセット方法"内の"リセットができない場合"を ご確認ください。

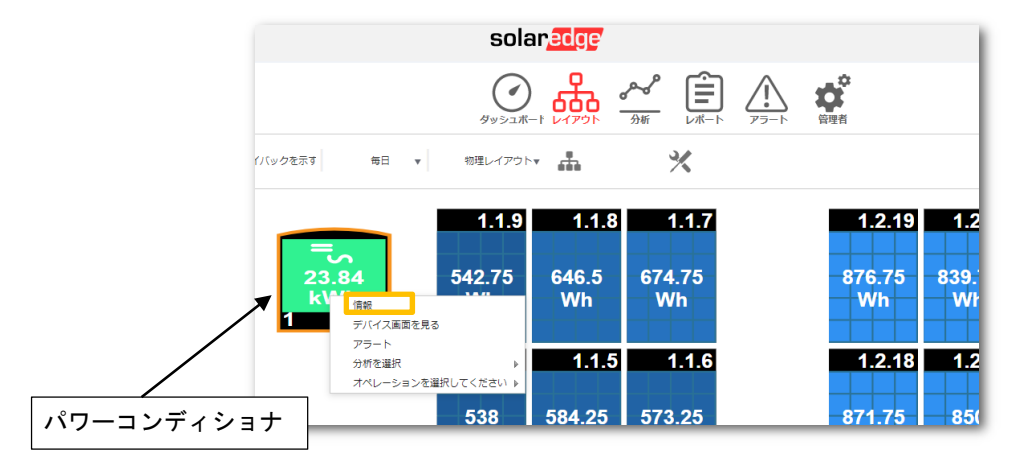

図 1:通常の状態

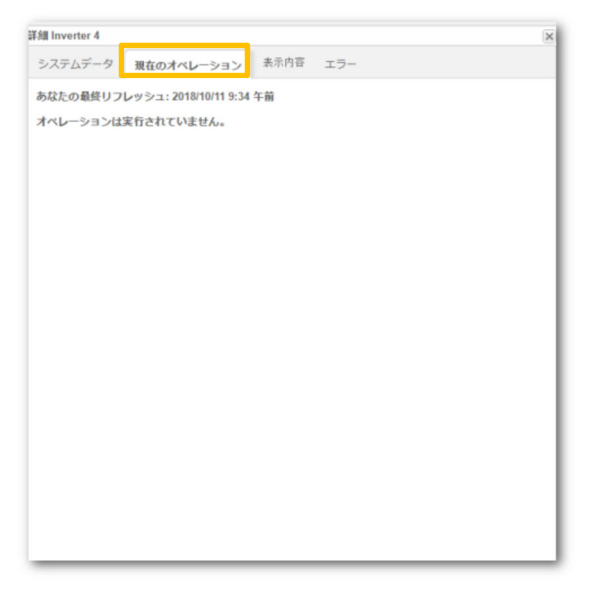

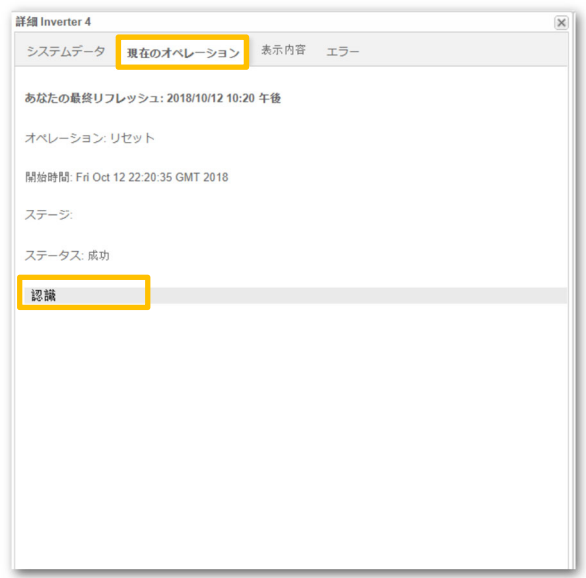

図 2:リセットが成功した状態

#### 図3:リセットが失敗した状態

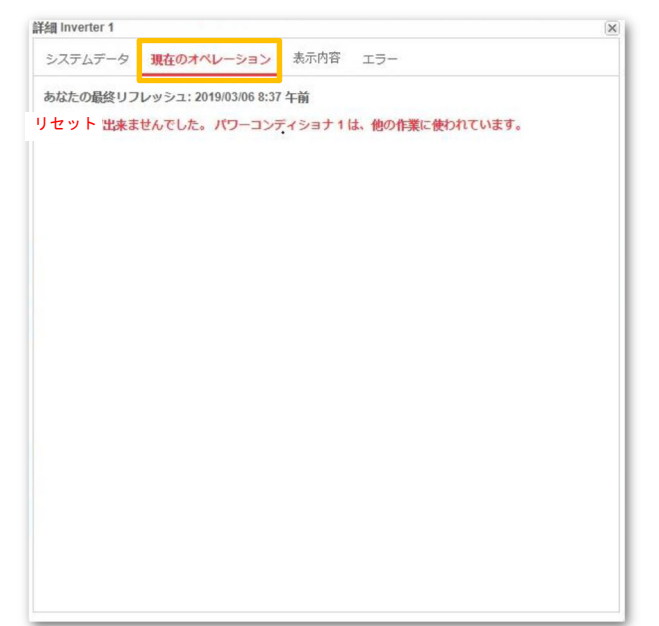